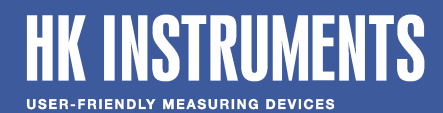

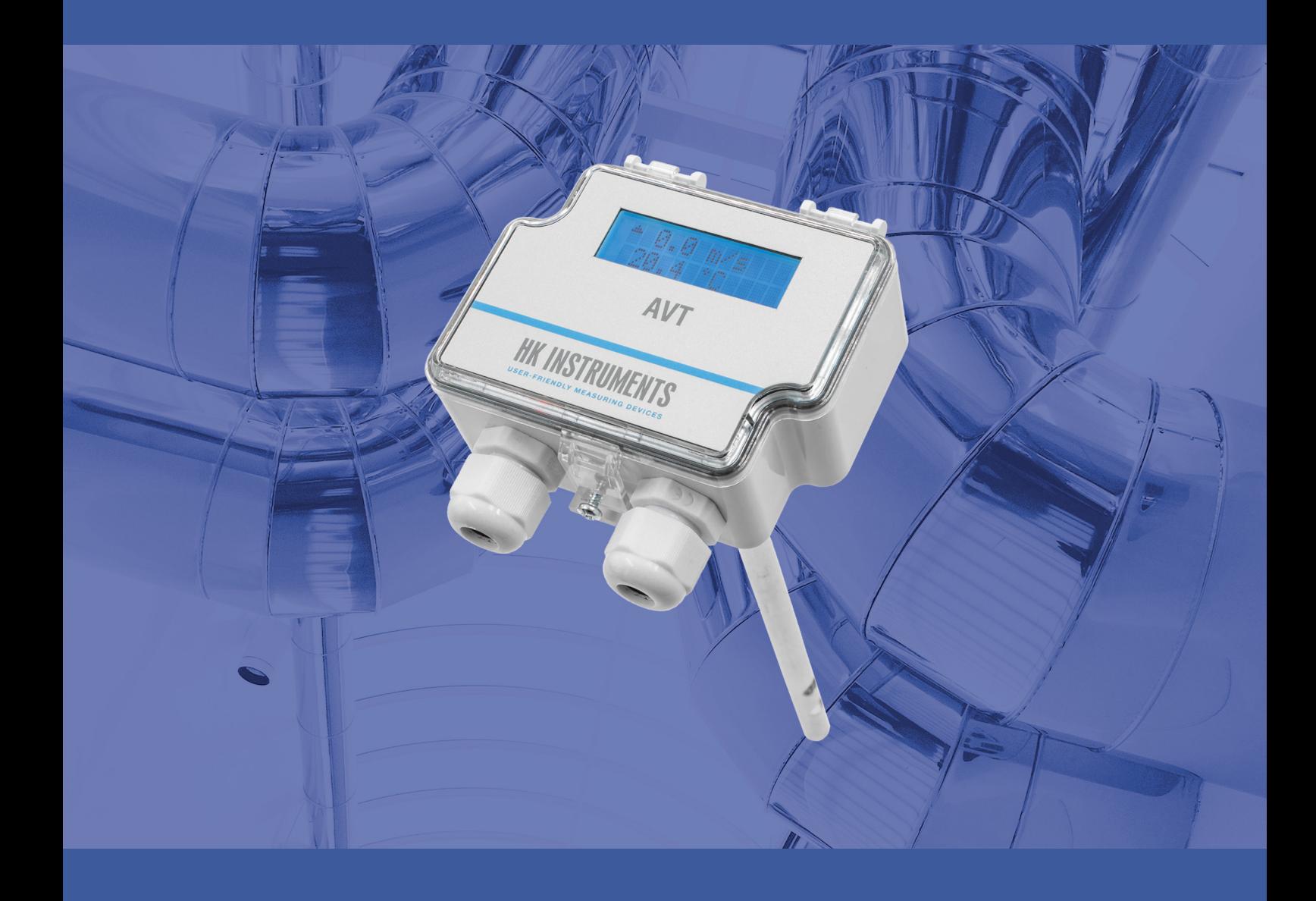

# **AVT-ilmanvirtauslähetin**

**KÄYTTÖOHJE**

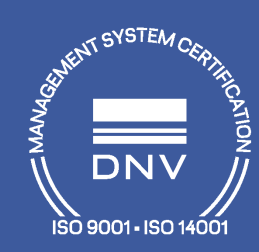

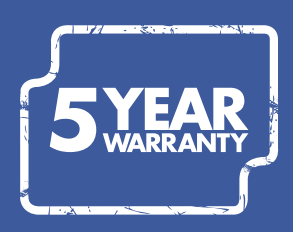

# **SISÄLLYS**

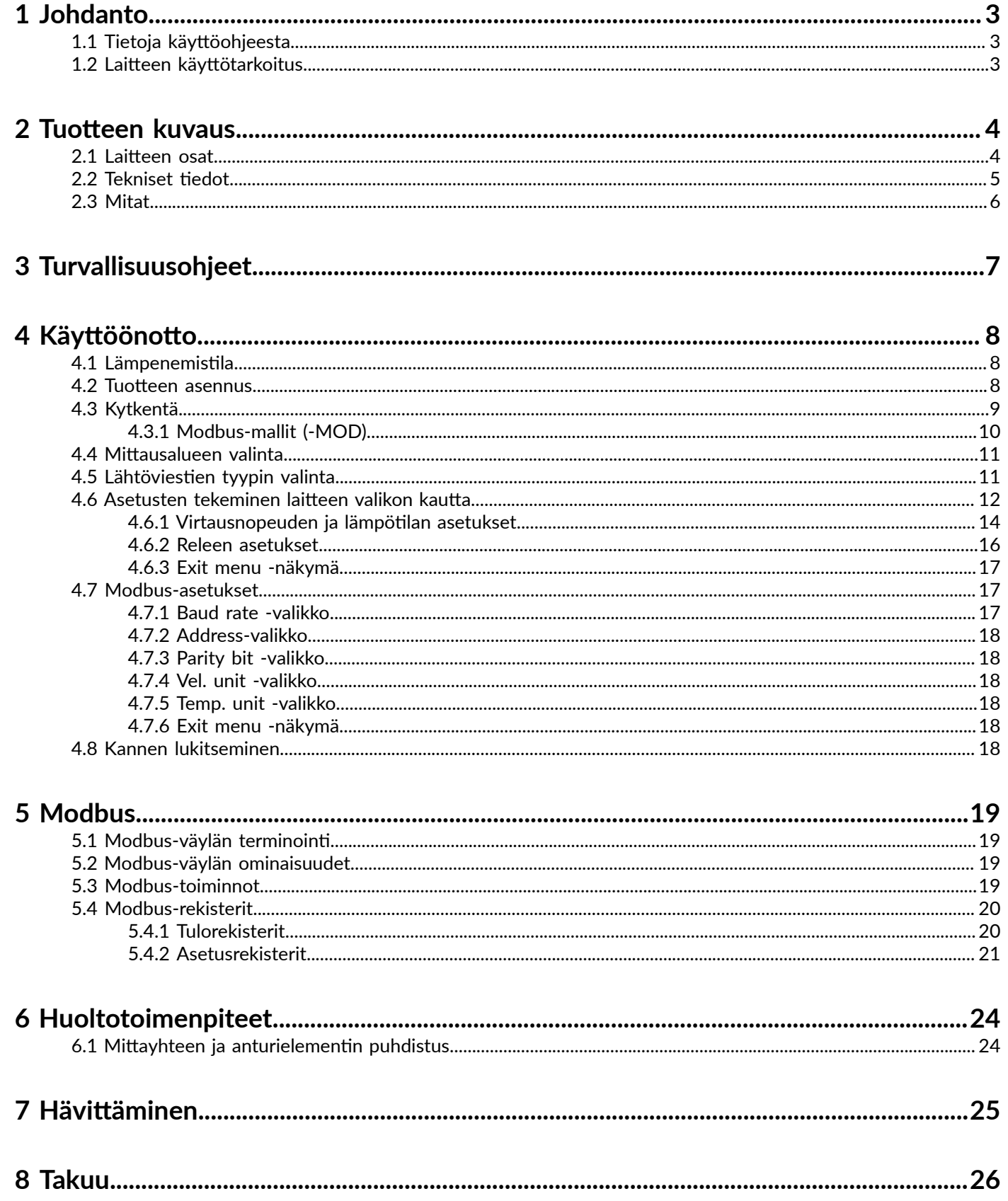

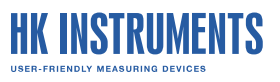

# <span id="page-2-0"></span>**1Johdanto**

Kiitos, että valitsit AVT-ilmavirtauslähettimen. Se mittaa ilman virtausnopeutta ja lämpötilaa. -MOD-malleissa on Modbus-väylä analogisten lähtöjen sijaan. Muissa malleissa on analoginen lähtö ilman virtausnopeudelle ja toinen analoginen lähtö lämpötilalle.

Analogisten lähtöjen mittausalueen ja lähtöviestin tyypin voi valita käyttöönoton yhteydessä.

Jos laitteessa on näyttö, siinä näkyy mitattu virtausnopeus ja lämpötila.

-MOD-malleissa on RS-485-liityntä Modbus RTU -protokollaa käyttävää järjestelmää varten.

-R-mallissa on rele ja releen liitin.

Laitteen asetukset voi määrittää seuraavin tavoin:

- laitteen valikon kautta (-D-mallit)
- Modbus-väylän kautta (-MOD-mallit)

### <span id="page-2-1"></span>**1.1Tietoja käyttöohjeesta**

Tässä käyttöohjeessa on tärkeää tietoa tuotteen asennuksesta, asetusten määrityksestä ja käytöstä. Lue käyttöohje huolellisesti ennen kuin asennat tuotteen, teet kytkentöjä tai käytät tuotetta. Varmista ennen töiden aloittamista, että ohjeissa ei ole epäselviä kohtia. Jos ohjeet ovat epäselvät, ota yhteyttä myyjään tai valmistajaan.

Noudata kaikkia käyttöohjeen ohjeita. Noudata aina myös työhön sovellettavia paikallisia sääntöjä ja määräyksiä.

Alkuperäiset ohjeet ovat englanninkieliset. Jos käännetty ohje on erilainen kuin englanninkielinen ohje, noudata englanninkielistä ohietta.

Jos huomaat ohjeessa virheen, ilmoitathan siitä valmistajalle.

# <span id="page-2-2"></span>**1.2Laitteen käyttötarkoitus**

AVT-ilmanvirtauslähettimet on tarkoitettu ilman virtausnopeuden ja lämpötilan mittaamiseen liikekiinteistöjen ilmanvaihtokanavista. Ne on tarkoitettu kuivalle ilmalle. AVT-ilmanvirtauslähettimiä ei ole tarkoitettu kohteisiin, joissa ilmaan on sekoittunut palavia tai syövyttäviä kaasuja.

Lähetin on tarkoitettu käytettäväksi kiinteistöautomaatiojärjestelmässä.

<span id="page-3-0"></span>Alla on tuotteen osien esittely sekä tekniset tiedot.

# <span id="page-3-1"></span>**2.1 Laitteen osat**

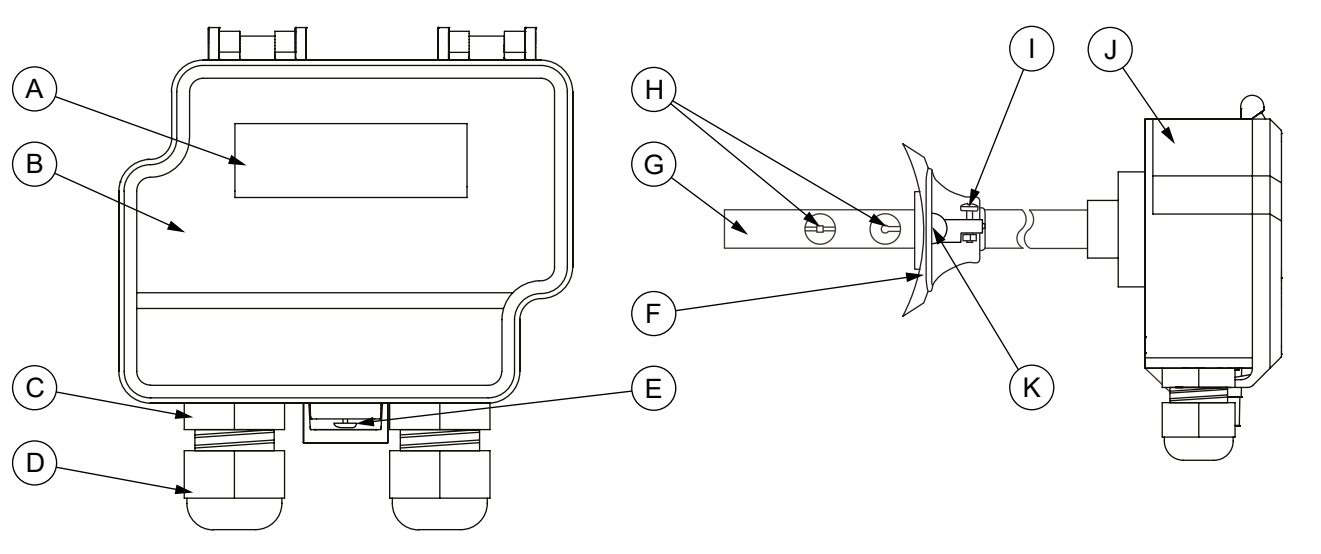

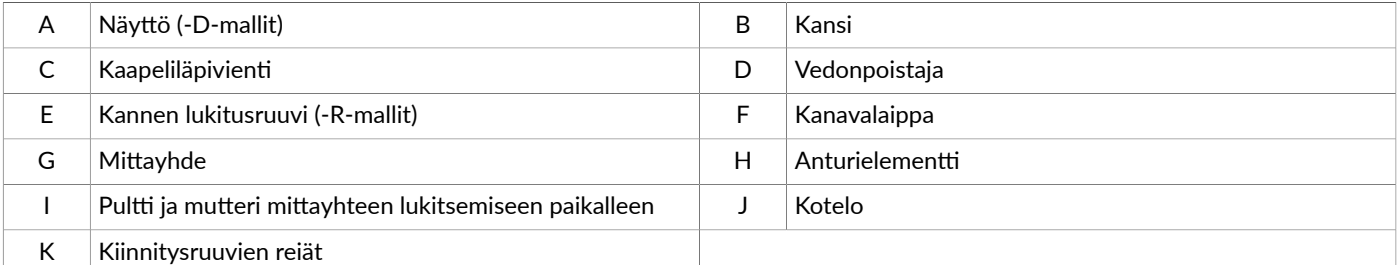

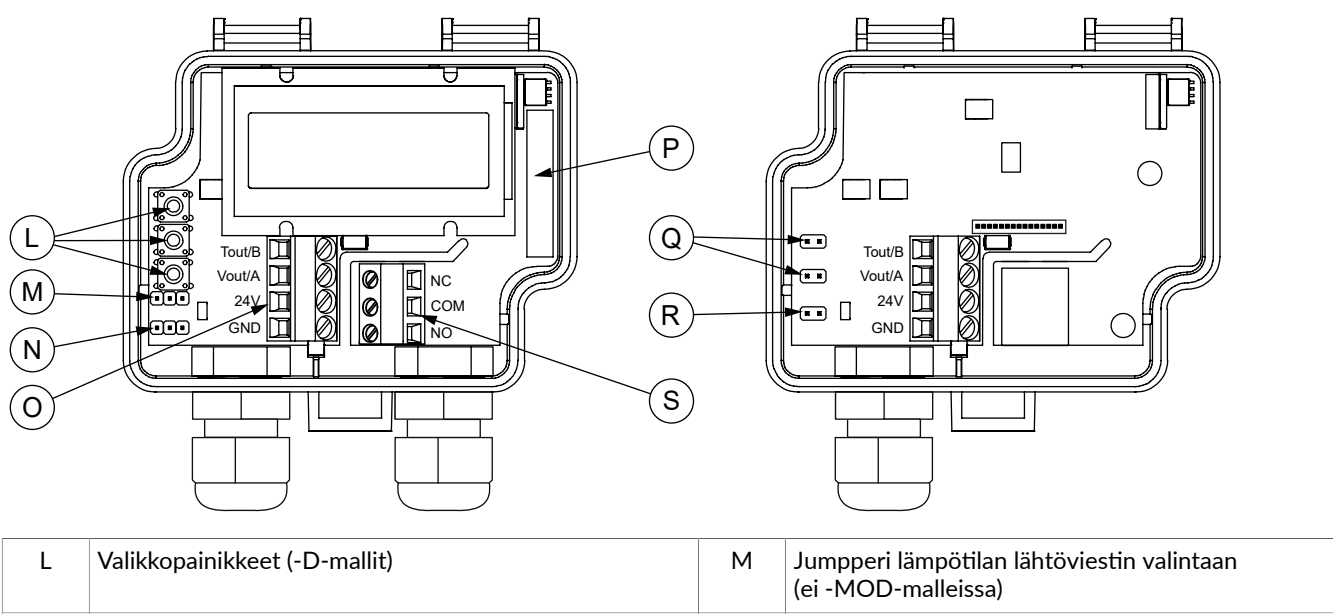

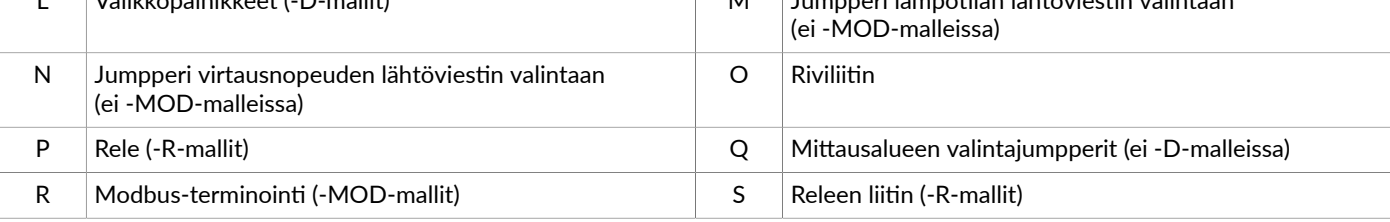

# <span id="page-4-0"></span>**2.2 Tekniset tiedot**

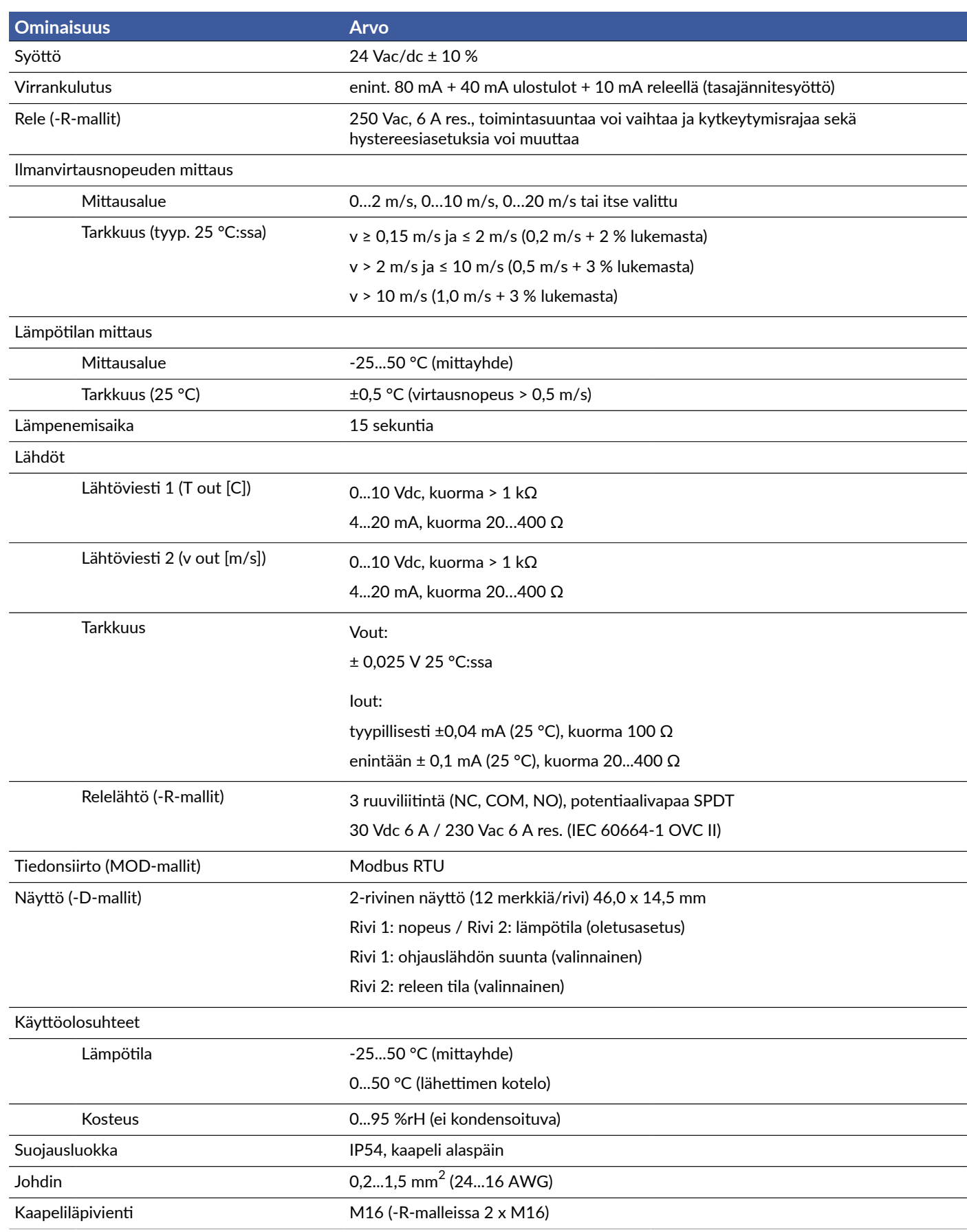

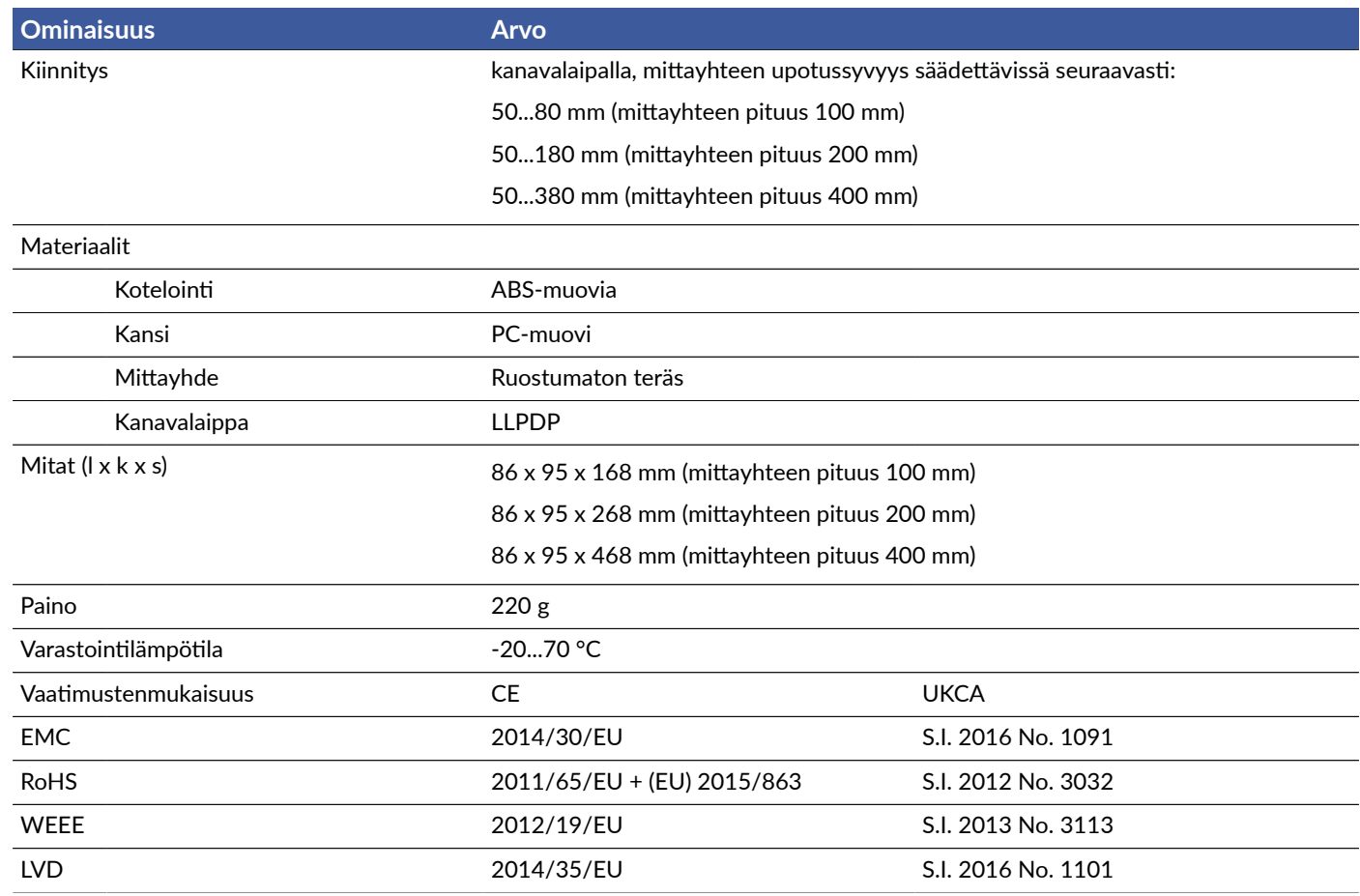

# <span id="page-5-0"></span>**2.3 Mitat**

Kaikki mitat on ilmoitettu millimetreinä (mm).

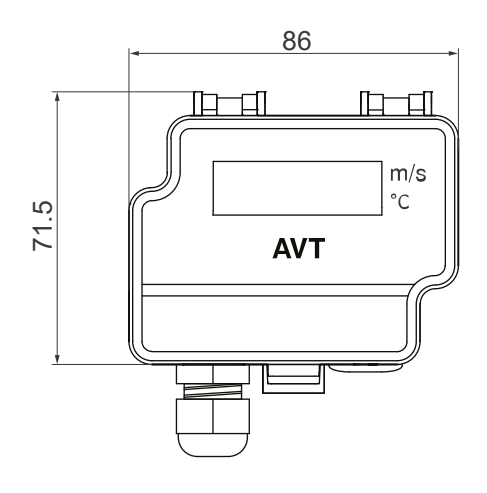

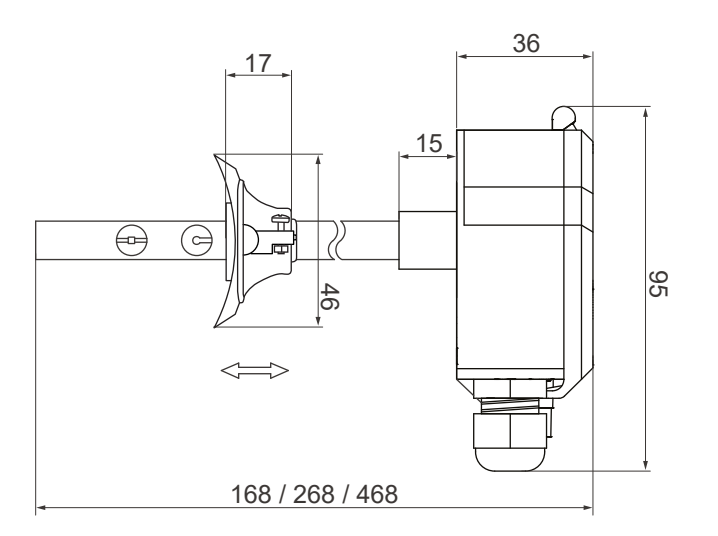

# <span id="page-6-0"></span>**3Turvallisuusohjeet**

Tuote on kehitetty, valmistettu ja testattu korkeiden laatuvaatimusten mukaisesti. Turvallisuusohjeet pitää kuitenkin ottaa huomioon tuotetta tai sen osia asentaessa, käyttäessä tai hävittäessä.

Lue käyttöohje huolellisesti ennen tuotteen käyttöönottoa, käyttöä tai huoltoa. Noudata ohjeita tarkasti ihmisille tai omaisuudelle aiheutuvien vahinkojen välämiseksi. HK Instruments ei ole vastuussa vahingoista, jotka ovat aiheutuneet ihmisille tai omaisuudelle, jos käyttö- tai asennusohjeita ei ole noudatettu.

Välttääksesi sähköiskuja tai laitteen vahingoittumisen, kytke syöttöjännite pois ennen laitteen asentamista tai huoltamista. Käytä ainoastaan koko järjestelmän käyttöjännitealueelle ja maksimivirralle soveltuvia johtimia (myös vikatilanteet).

Älä käytä laitetta tulenaroissa tai räjähdysvaarallisissa ympäristöissä.

Tuotteen kunto pitää tarkastaa ennen asentamista. Älä pudota tuotetta tai käytä liikaa voimaa asennuksen aikana. Älä käytä tuotetta, jos siinä on näkyviä vaurioita.

Asennuksen jälkeen tuote on osa järjestelmää, jonka tekniset ominaisuudet ja suorituskyky eivät ole HK Instrumentsin suunnittelemia tai valvomia. Ota yhteys kansallisiin ja paikallisiin viranomaisiin varmistaaksesi, että asennus on toimiva ia turvallinen.

Tuotetta tulisi käyttää ainoastaan ammattimaisesti suunnitelluissa sovelluksissa. Luvattomat muutokset ovat kiellettyjä. Tuotetta ei saa käyttää sellaisten laitteiden yhteydessä, jotka vian sattuessa voivat suoraan tai epäsuorasti uhata ihmisten terveyttä tai henkeä tai aiheuttaa vaaraa ihmisille, eläimille tai omaisuudelle.

Tässä dokumentissa on erilaisia varoituksia ja huomautuksia. Varoitus- ja huomautustyypit on määritelty seuraavassa taulukossa.

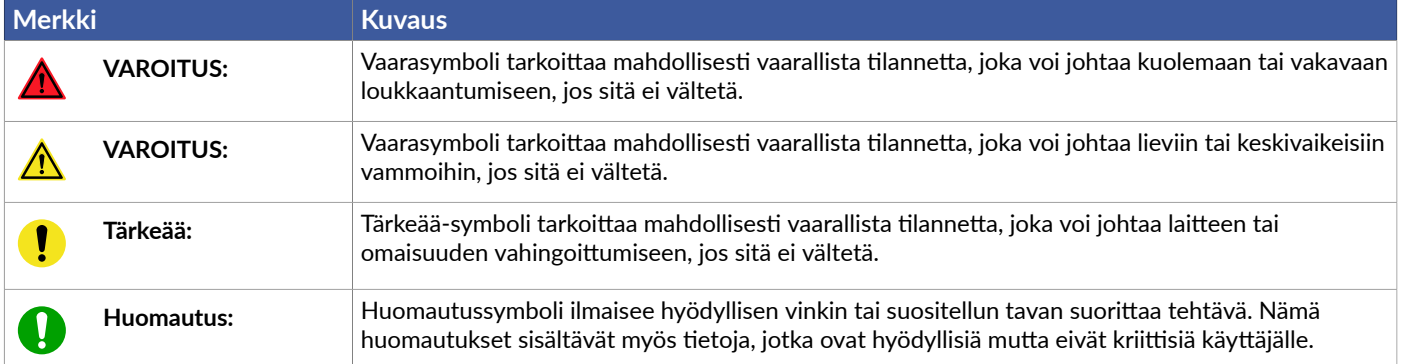

# <span id="page-7-0"></span>**4 Käyttöönotto**

# <span id="page-7-1"></span>**4.1 Lämpenemistila**

Laite käynnistyy lämpenemistilassa. Lämpenemisaika on 15 sekuntia käynnistyksestä. Lämpenemisen aikana lähtöviestit ovat asetusten mukaisissa minimiarvoissa eikä rele toimi. Jos laitteessa on näyttö, näytössä näkyy teksti Warming up. Laite toimii normaalisti lämpenemisajan jälkeen.

## <span id="page-7-2"></span>**4.2 Tuotteen asennus**

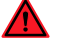

VAROITUS: Käsittele tuotetta varoen. Tuotteen pudottaminen saattaa aiheuttaa sisäistä vahinkoa ja eitoivottuja toimintoja yhdistetyssä järjestelmässä.

VAROITUS: Sijoita tuote lasten ja eläinten ulottumattomiin.

Tärkeää: Tuotteen saa asentaa vain sellaiseen paikkaan, jonka olosuhteet vastaavat tuotteen toimintaympäristölle asetettuja vaatimuksia.

**Huomautus:** Irrota laite ilmanvaihtokanavasta ennen kanavan puhdistamista.

Käyttöolosuhteet

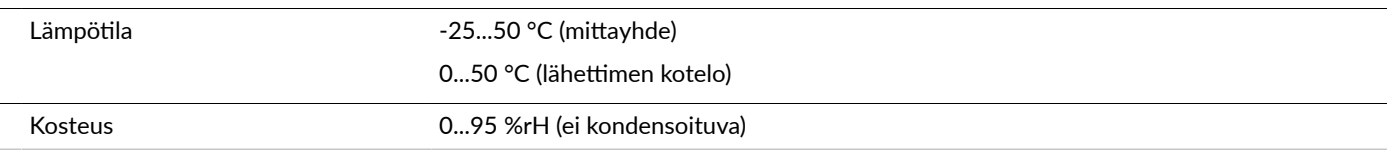

- 1. Tarkista, että tuote ei ole vahingoittunut kuljetuksen aikana.
- **2.** Valitse asennuspaikka kanavan suorasta osasta.

Varmista asennuspaikan sopivuus mittaamalla kanavan suoran osuuden pituus. Katso kanavan suoran osuuden vaadittu vähimmäispituus alla olevasta kuvasta.

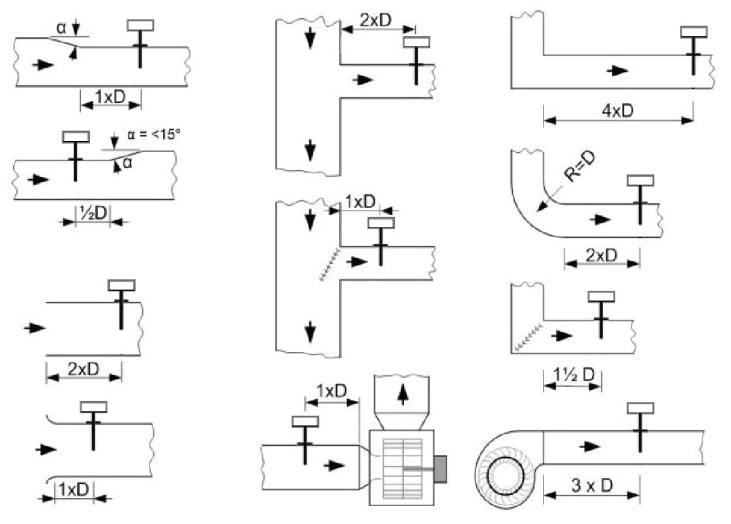

- Pyöreät kanavat:
	- $\bullet$  D = kanavan halkaisija
- Suorakaidekanavat:
	- Jos kanavassa on vaakasuuntainen mutka tai muutos kanavan koossa: D = kanavan leveys
	- Jos kanavassa on pystysuuntainen mutka tai muutos kanavan koossa: D = kanavan korkeus
- **3.** Aseta kanavalaippa malliksi asennuspaikkaan ja merkitse ruuvinreikien paikat kanavaan.
- 4. Poraa kanavaan reiät ruuveille ja mittayhteelle.

Ruuvin enimmäishalkaisija on 4 mm. Mittayhteen halkaisija on 10 mm.

**5.** Kiinnitä laippa kanavaan ruuveilla.

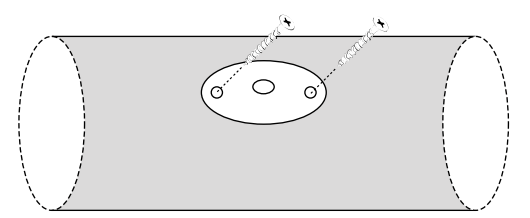

6. Työnnä lähettimen mittayhde kanavaan laipan reiästä. Tarkista, että lähettimen kaapeliläpiviennit ovat alaspäin. Tarkista oikea asennussuunta alla olevasta kuvasta.

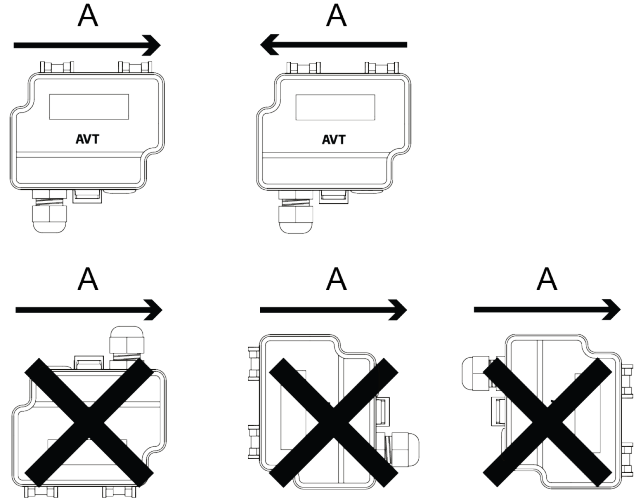

7. Säädä mittayhde oikeaan syvyyteen. Tarkista, että anturielementti on keskellä kanavaa.

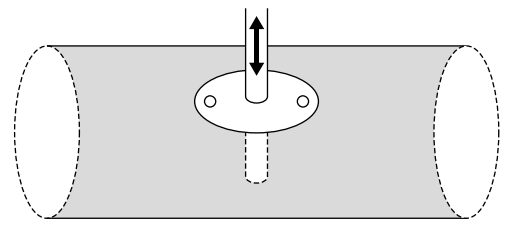

8. Lukitse mittayhde paikoilleen kiristämällä kanavalaipassa oleva mutteri.

## <span id="page-8-0"></span>**4.3 Kytkentä**

VAROITUS: Laitteen kytkentä ja käyttöönotto on tarkoitettu vain ammattilaisille. Tee kytkennät aina jännitteettömässä sähköverkossa.

VAROITUS: Syöttöjännitteen sulake (normaalisti 6 A, 10 A, 16 A) ei aina rajoita releen lähdön virtaa 6 A:iin. Releen suurin sallittu kuorma on 250 Vac, 6 A res.

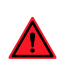

VAROITUS: Lisää ulkoinen sulake releen yhteiseen (common) liittimeen. Käytä standardin IEC 60127-2 mukaista hidasta sulaketta (enint. 6 A). Tuotteessa ei ole sisäistä sulaketta releille.

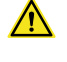

 $\bigwedge$ 

**VAROITUS:** Tuote voidaan kytkeä ainoastaan IEC 60664-1 standardin mukaiseen ylijännitekategorian II sähköverkkoon.

**VAROITUS:** Käytä yksisäikeisiä johmia tai käytä monisäikeisissä johmissa päätyholkkeja.

Käytä asianmukaisesti maadoitettua suojattua kaapelia, jotta CE- ja UKCA-vaatimukset täyttyvät.

Relemalleissa (-R) on kaksi kaapeliläpivientiä (vasen ja oikea). Muissa malleissa on yksi kaapeliläpivienti (vasen).

**1.** Avaa kansi.

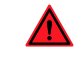

VAROITUS: Älä avaa laitteen kantta, kun releen verkkovirtajännite on kytketty. Tee laitteen käyttöönotto aina jännitteettömässä sähköverkossa.

- 2. Avaa vasemmanpuoleisen kaapeliläpiviennin vedonpoistaja. Vie syöttövirtajohto ja lähtöviestijohto kaapeliläpiviennin läpi.
- 3. Jos laitteessa on rele (R-mallit), avaa oikeanpuoleisen kaapeliläpiviennin vedonpoistaja ja vie releen johto kaapeliläpiviennin läpi.
- 4. Kytke johtimet alla olevan kuvan mukaan.

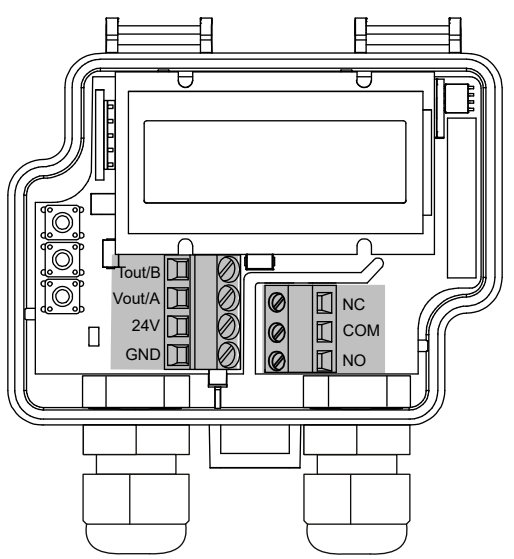

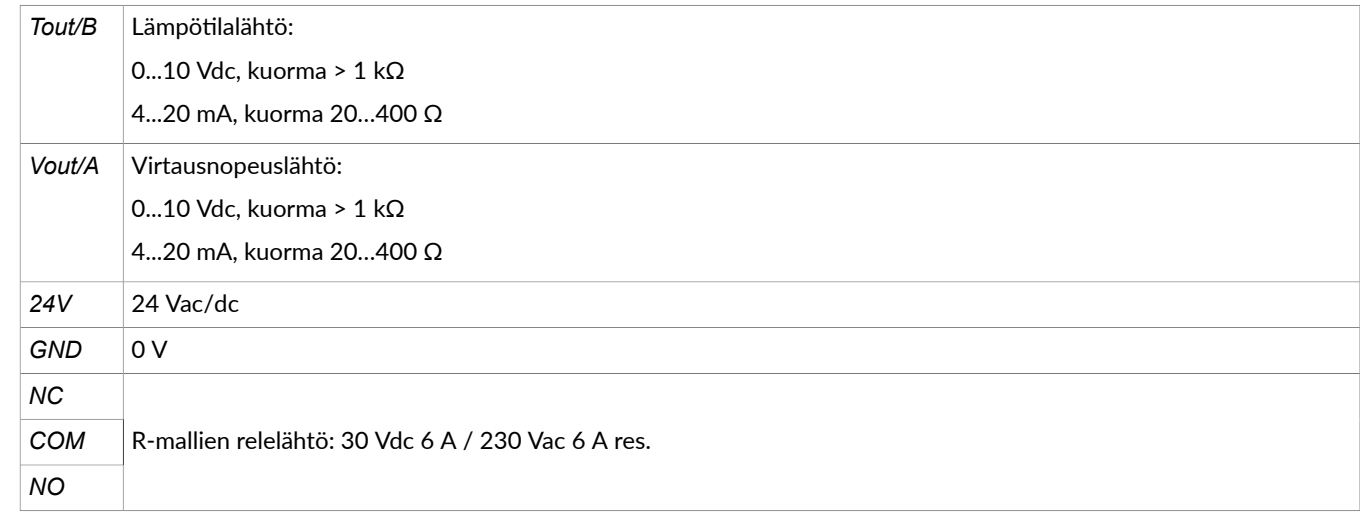

**5.** Kiristä vedonpoistajat.

### <span id="page-9-0"></span>**4.3.1 Modbus-mallit (-MOD)**

Modbus-kaapelointiin on suositeltavaa käyttää suojattua kierrettyä parikaapelia. Kaapelin suojavaippa maadoitetaan vain yhdestä kohdasta, yleensä pääkaapelin loppupäästä.

Käytä asianmukaisesti maadoitettua suojattua kaapelia, jotta CE- ja UKCA-vaatimukset täyttyvät.

- **1.** Avaa kansi.
- **2.** Irrota vedonpoistaja.
- 3. Vie syöttövirtajohto ja Modbus-kaapeli kaapeliläpiviennin läpi.

4. Kytke johtimet alla olevan kuvan mukaan.

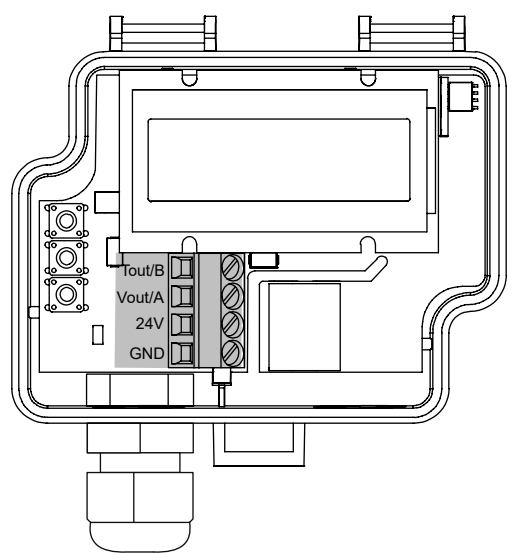

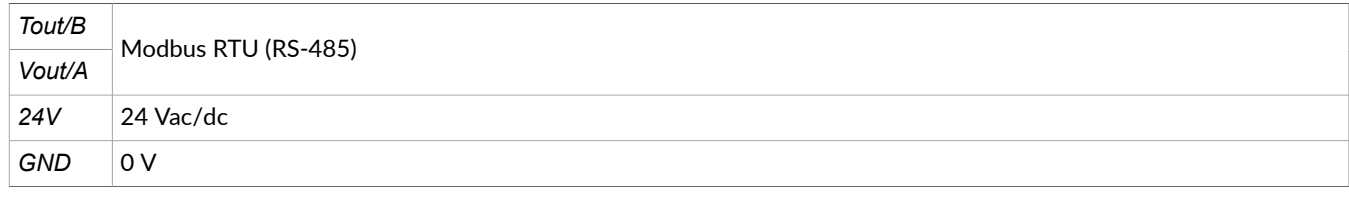

**5.** Kiristä vedonpoistaja.

# <span id="page-10-0"></span>**4.4 Mittausalueen valinta**

Mittausalueen valintaan on eri tapoja. Käytettävä tapa riippuu laitteen valinnaisista ominaisuuksista seuraavasti:

- Laitteet, joissa ei ole näyttöä: Valitse mittausalue asettamalla jumpperit paikoilleen alla olevan taulukon mukaan.
- Näytölliset mallit (-D): Valitse ensin lähtöviestin tyyppi jumppereilla. Valitse sitten mittausalue laitteen valikosta. Katso osio Lähtöviestien tyypin valinta

#### **Mittausalueen valinta jumppereilla**

Aseta jumpperit paikoilleen alla olevan taulukon mukaan, jos laitteessa ei ole näyttöä.

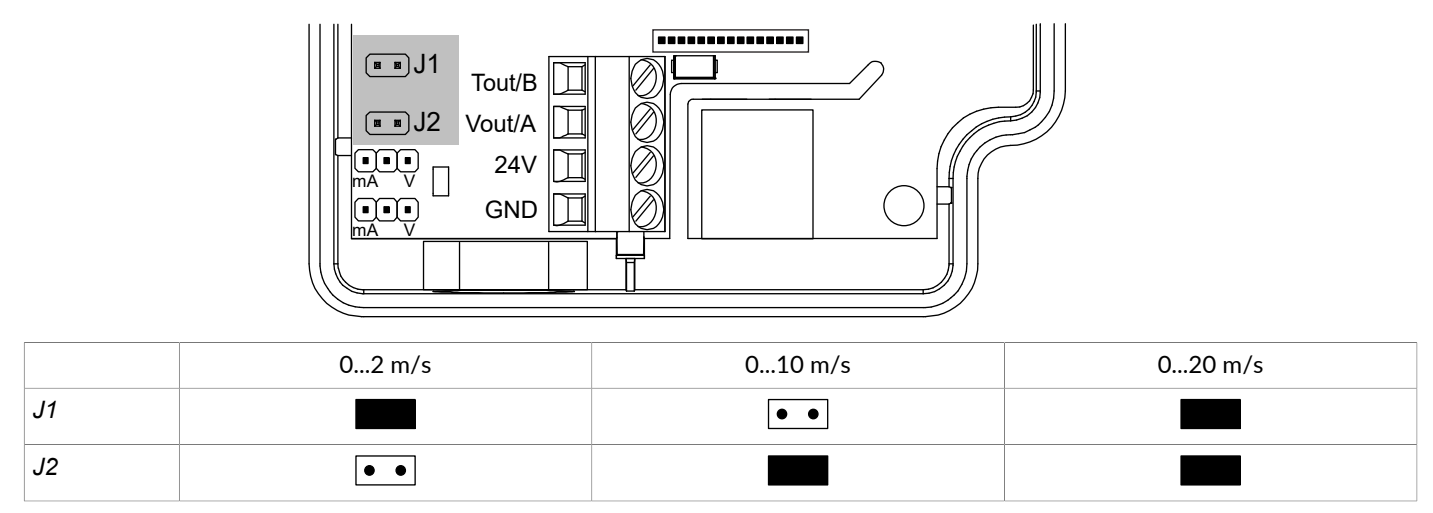

# <span id="page-10-1"></span>**4.5Lähtöviestien tyypin valinta**

Jos laitteessa on analogiset lähdöt, piirilevyllä on kaksi jumpperia lähtöviestien tyypin valintaan. Valitse jännite-(0...10 V) tai virtalähtö (4...20 mA) järjestelmän vaatimusten mukaan. Virtalähtö ei ole skaalattavissa. Jännitelähtö on skaalattavissa.

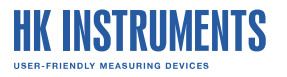

Lähtöviestin tyypin voi valita erikseen sekä virtausnopeudelle että lämpötilalle. Valitse virtausnopeuden sekä lämpötilan lähtöviestien tyyppi asettamalla jumpperit oikeaan asentoon.

Katso jumpperien asetukset alla olevasta taulukosta.

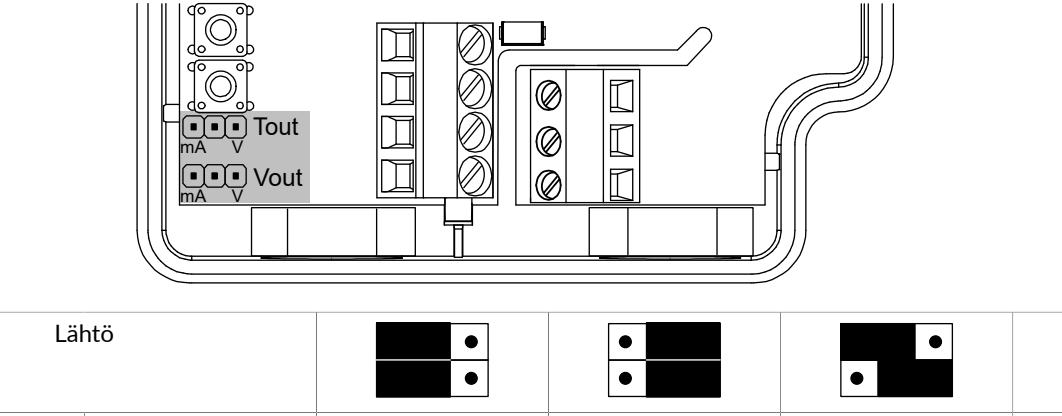

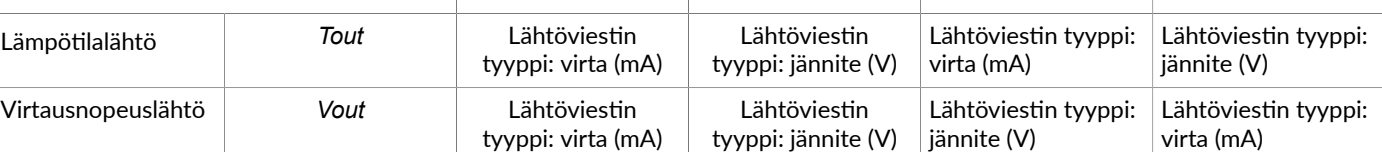

# <span id="page-11-0"></span>**4.6 Asetusten tekeminen laitteen valikon kautta**

Muiden kuin Modbus-mallien (-MOD) valikkorakenne on esitetty alla olevassa kuvassa. Modbus-mallien valikkorakenne on esitetty kohdassa [Modbus-asetukset](#page-16-1).

 $\bullet$ 

 $\bullet$ 

#### **INSTRUMENTS** Ш

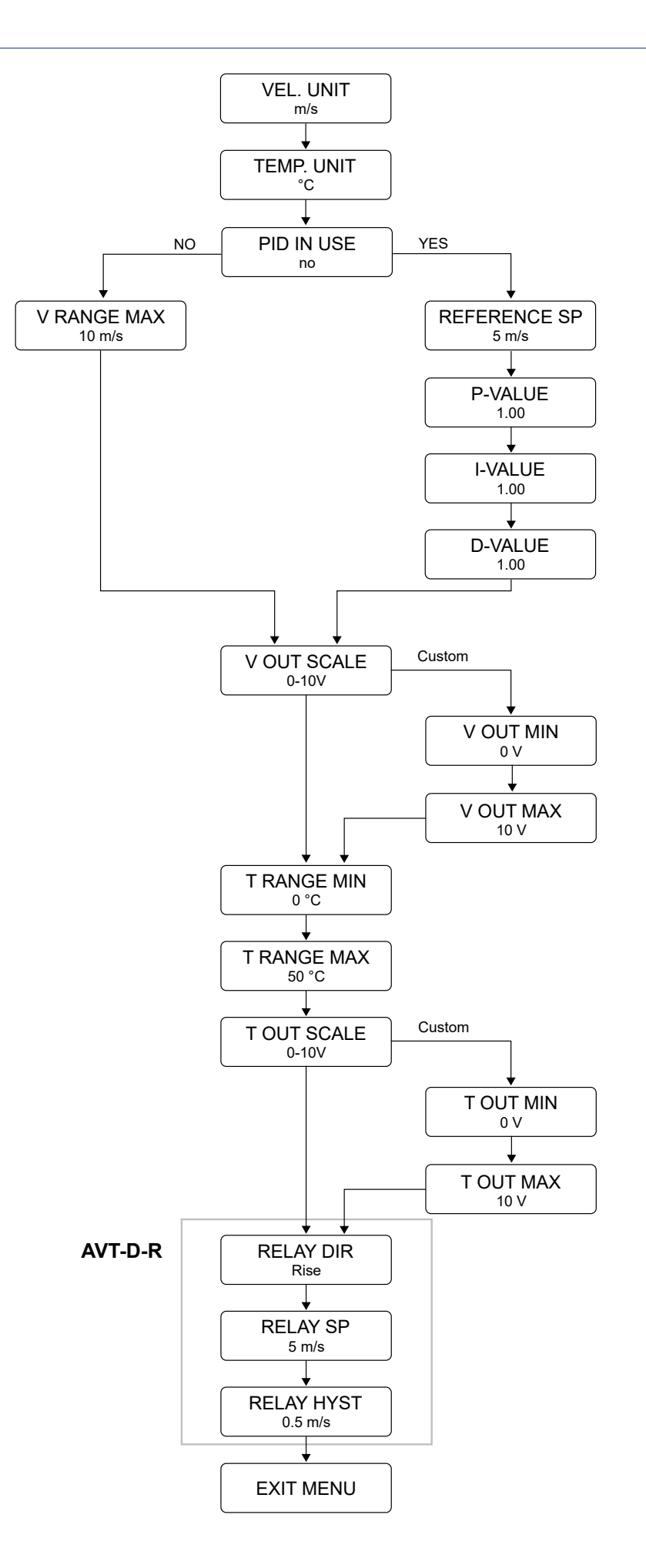

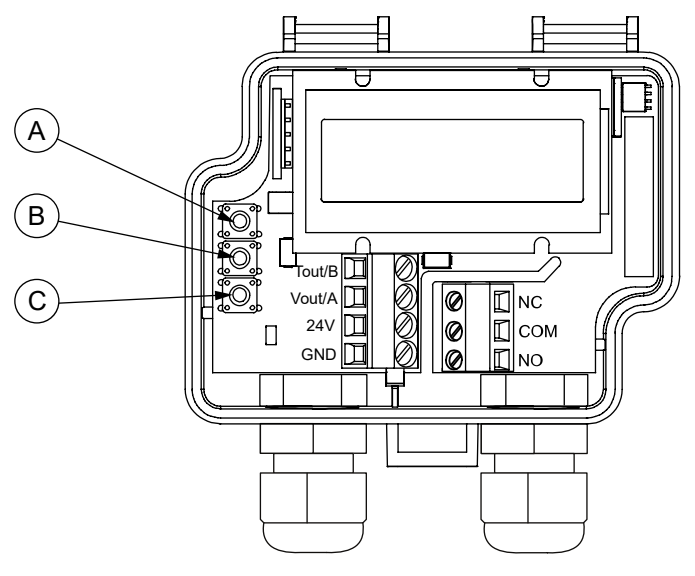

- A. SELECT-painike (valinta)
- B. UP-painike (ylös)
- C. DOWN-painike (alas)
- **1.** Avaa kansi.

VAROITUS: Älä avaa laitteen kantta, kun releen verkkovirtajännite on kytketty. Tee laitteen käyttöönotto aina jännitteettömässä sähköverkossa.

- 2. Aktivoi laitteen valikko painamalla *SELECT*-painiketta kahden sekunnin ajan.
- 3. Selaa valikkoa ylös painamalla UP-painiketta ja alas painamalla DOWN-painiketta.
- 4. Paina *SELECT*-painiketta, kun haluat muuttaa arvoa jossakin valikon kohdassa.
- **5.** Valitse arvo selaamalla vaihtoehtoja *UP* ja *DOWN*-painikkeilla.
- 6. Hyväksy arvo ja palaa valikkoon painamalla *SELECT*-painiketta.
- 7. Kun haluat tallentaa asetukset ja poistua valikosta, siirry *EXIT MENU* -näkymään ja paina *SELECT*-painiketta.

### <span id="page-13-0"></span>**4.6.1 Virtausnopeuden ja lämpötilan asetukset**

Modbus-mallien asetukset ovat kohdassa [Modbus-asetukset](#page-16-1)

#### **4.6.1.1 Vel. unit-valikko**

*VEL. UNIT* -valikosta voit valita näytön ja nopeuslähdön virtausnopeuden yksikön.

Virtausnopeuden yksikkö voi olla *m/s* tai *ft/min*. Tehdasasetus on *m/s*.

#### **4.6.1.2Temp.unit-valikko**

**TEMP. UNIT** -valikosta voit valita näytön ja lämpötilalähdön lämpötilayksikön.

Lämpötilayksiköksi voi valita °C tai °F. Tehdasasetus on °C.

# **4.6.1.3PID in use-valikko**

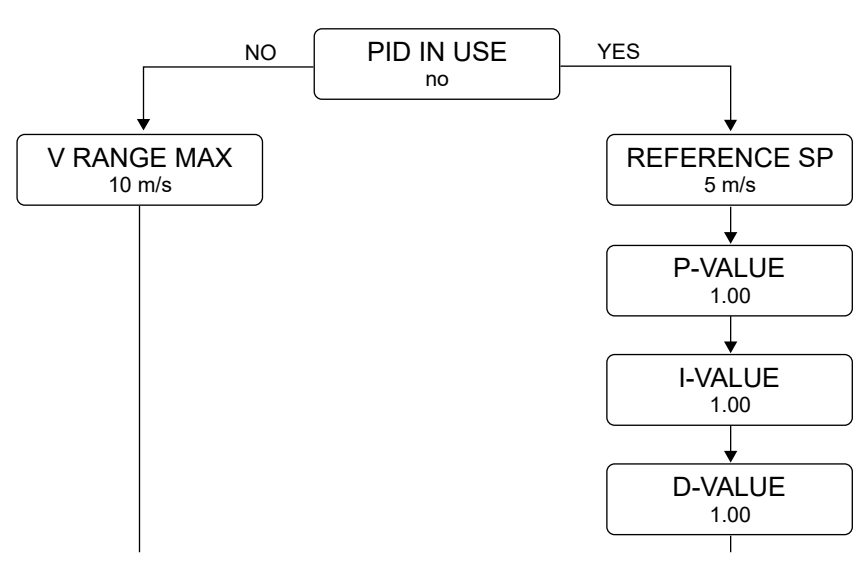

*PID IN USE* -valikosta voit valita, onko PID käytössä.

Voit valita **no** (ei) tai **yes** (kyllä). Tehdasasetus on *no*.

Jos valitset *no*, valikon seuraava kohta on *V RANGE MAX*.

Jos valitset *yes*, valikon seuraavat kohdat ovat *REFERENCE SP*, *P-VALUE*, *I-VALUE* ja *D-VALUE*.

#### **V range max -valikko**

*V RANGE MAX* -valikosta voit valita virtausnopeuden mittausalueen maksimiarvon.

Virtausnopeuden mittausalueen maksimiarvo voi olla 1-20 m/s. Tehdasasetus on 10 m/s.

Jos valitsit VEL. UNIT -valikosta *ft/min*, voit valita maksimiarvon väliltä 200-4000 ft/min. Arvoa voi säätää 200 ft/min askelin. Tehdasasetus on *2000 ft/min*.

#### **Reference SP-valikko**

*REFERENCE SP*-valikosta voi valita PID-säämen vertailuasetusarvon. Arvoa voi säätää valitun virtausnopeuden yksikön mukaan 0,1 m/s tai 1 ft/min askelin. Tehdasasetus on 5 m/s tai 1000 ft/min.

#### **P-value-, I-value- ja D-value-valikot**

*P-value*-valikosta voit valita suhteellisen vahvistuksen. Arvoa voi säätää 0,01 yksikön askelin. Tehdasasetus on 1,00. *I-value-valikosta voit valita integrointikertoimen. Arvoa voi säätää 0,01 yksikön askelin. Tehdasasetus on 1,00.* 

*D-value*-valikosta voit valita derivoinkertoimen. Arvoa voi säätää 0,01 yksikön askelin. Tehdasasetus on 1,00.

Voit valita *P-value*-, *I-value*- ja *D-value*-arvot väliltä 0–99,99.

### **4.6.1.4 V out scale-valikko**

*V OUT SCALE* -valikosta voit valita virtausnopeuslähdön skaalauksen.

Arvo voi olla *0-5 V*, *0-10 V*, *2-10 V* tai *custom*. Tehdasasetus on *0-10 V*.

Jos valitset *custom*, voit asettaa virtausnopeuslähdön skaalaukselle minimi- ja maksimiarvot.

#### **V out min -valikko**

Jos valitsit *V OUT SCALE* -valikosta *custom*, voit valita *V OUT MIN* -valikosta virtausnopeuden skaalauksen minimiarvon.

Arvo voi olla 0–10 V. Arvoa voi säätää 1 V:n askelin. Tehdasasetus on *0 V*.

Voit vaihtaa toimintasuuntaa valitsemalla minimiarvon, joka on suurempi kuin maksimiarvo.

## **V out max -valikko**

Jos valitsit *V OUT SCALE* -valikosta *custom*, voit valita *V OUT MAX* -valikosta virtausnopeuden skaalauksen maksimiarvon.

Arvo voi olla 0–10 V. Arvoa voi säätää 1 V:n askelin. Tehdasasetus on *10 V*.

Voit vaihtaa toimintasuuntaa valitsemalla maksimiarvon, joka on pienempi kuin minimiarvo.

#### **4.6.1.5T range min -valikko**

*T RANGE MIN* -valikosta voit valita lämpötilamittausalueen minimiarvon.

Arvo voi olla -25–40 °C. Arvoa voi säätää 5 asteen tarkkuudella. Tehdasasetus on *0 °C*.

Jos *TEMP. UNIT* -valikosta on valittu °F, arvon voi valita väliltä -13-104°F. Arvoa voi säätää 2 asteen tarkkuudella. Tehdasasetus on *32 °F*.

### **4.6.1.6T range max -valikko**

*T RANGE MAX* -valikosta voit valita lämpötilamittausalueen maksimiarvon.

Arvo voi olla -15–50 °C. Arvoa voi säätää 5 asteen tarkkuudella. Tehdasasetus on *50 °C*.

Jos *TEMP. UNIT* -valikosta on valittu °F, arvon voi valita väliltä 5-122 °F. Arvoa voi säätää 2 asteen tarkkuudella. Tehdasasetus on *122 °F*.

### **4.6.1.7T out scale-valikko**

*T OUT SCALE*-valikosta voit valita lämpötilalähdön skaalauksen.

Arvo voi olla *0-5 V*, *0-10 V*, *2-10 V* tai *custom*. Tehdasasetus on *0-10 V*.

Jos valitset *custom*, voit asettaa lämpötilalähdön skaalaukselle minimi- ja maksimiarvot.

#### **T out min -valikko**

Jos valitsit *T OUT SCALE* -valikosta *custom*, voit valita *T OUT MIN* -valikosta lämpölalähdön skaalauksen minimiarvon.

Arvo voi olla 0–10 V. Arvoa voi säätää 1 V:n askelin. Tehdasasetus on *0 V*.

Voit vaihtaa toimintasuuntaa valitsemalla minimiarvon, joka on suurempi kuin maksimiarvo.

#### **T out max -valikko**

Jos valitsit *T OUT SCALE* -valikosta *custom*, voit valita *T OUT MAX* -valikosta lämpölalähdön skaalauksen maksimiarvon.

Arvo voi olla 0–10 V. Arvoa voi säätää 1 V:n askelin. Tehdasasetus on *10 V*.

Voit vaihtaa toimintasuuntaa valitsemalla maksimiarvon, joka on pienempi kuin minimiarvo.

### <span id="page-15-0"></span>**4.6.2 Releen asetukset**

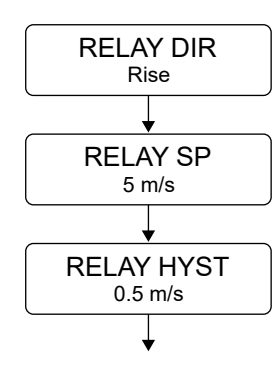

### **4.6.2.1 RelaySP-valikko**

Tämä valikko näkyy, jos lähettimessä on relelähtö (-R-mallit).

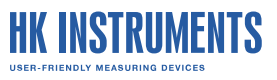

*RELAY SP* -valikossa voi asettaa virtausnopeuden asetusarvon. Arvon voi asettaa kahden desimaalin tarkkuudella. Tehdasasetus on *5 m/s* tai *1000 ft/min*.

#### **4.6.2.2 Relay dir -valikko**

Tämä valikko näkyy, jos lähettimessä on relelähtö (-R-mallit). Releen toimintasuunnasta riippuu, kytkeytyykö rele päälle vai pois päältä, kun virtausnopeus ylittää asetusarvon.

Releen toimintasuunnan voi valita *RELAY DIR* -valikosta. Arvo voi olla *Rise* tai *Fall*. Rele kytkeytyy päälle, jos *Rise* on valittuna ja virtausnopeus ylittää asetusarvon. Jos *Fall* on valittuna, rele kytkeytyy päälle, kun virtausnopeus laskee asetusarvon alle. Tehdasasetus on *Rise*.

#### **4.6.2.3 Relay hyst-valikko**

Tämä valikko näkyy, jos lähettimessä on relelähtö (-R-mallit). Jos *RELAY DIR* -valikosta on valittu *Rise*, tämä asetus määrittää, kuinka paljon alle asetusarvon virtausnopeuden on laskettava ennen kuin rele kytkeytyy pois päältä. Jos *RELAY DIR* -valikosta on valittu *Fall*, toiminto on päinvastainen.

*RELAY HYST* -valikossa voit asettaa releen hystereesiarvon. Arvo voi olla 0,1–20,0 m/s. Arvoa voi säätää 0,1 m/s askelin. Tehdasasetus on *0.5 m/s*.

Jos VEL. UNIT -valikosta on valittu *ft/min*, voit valita arvon väliltä 20-4000 ft/min. Arvoa voi säätää 20 ft/min askelin. Tehdasasetus on *100 ft/min*.

#### <span id="page-16-0"></span>**4.6.3Exit menu -näkymä**

Kun haluat tallentaa asetukset ja poistua valikosta, siirry *EXIT MENU* -näkymään ja paina *SELECT*-painiketta.

### <span id="page-16-1"></span>**4.7 Modbus-asetukset**

Modbus-mallien (-MOD) valikkorakenne on esitetty alla olevassa kuvassa. Nämä valikkoasetukset ovat käytettävissä vain Modbus-malleissa (-MOD).

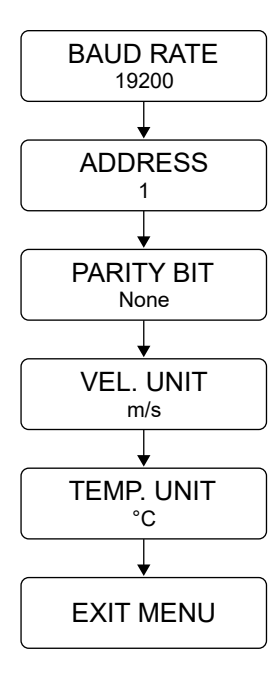

#### <span id="page-16-2"></span>**4.7.1 Baud rate-valikko**

Voit valita modulointinopeuden *BAUD RATE* -valikosta.

Väylän nopeus voi olla 9600, 19200 tai 38400 bittiä/s. Tehdasasetus on 19200 bittiä/s.

# <span id="page-17-0"></span>**4.7.2 Address-valikko**

Voit valita Modbus-osoitteen **ADDRESS-valikosta**. Osoitealue on 1...247. Tehdasasetus on 1.

## <span id="page-17-1"></span>**4.7.3Parity bit-valikko**

Voit valita Modbus-väylän pariteetin *PARITY BIT* -valikosta. Väylän pariteetti voi olla none, odd tai even. Tehdasasetus on none.

## <span id="page-17-2"></span>**4.7.4 Vel. unit-valikko**

*VEL. UNIT* -valikosta voit valita näytön ja nopeuslähdön virtausnopeuden yksikön. Virtausnopeuden yksikkö voi olla *m/s* tai *ft/min*. Tehdasasetus on *m/s*.

## <span id="page-17-3"></span>**4.7.5Temp.unit-valikko**

*TEMP. UNIT* -valikosta voit valita näytön ja lämpötilalähdön lämpötilayksikön. Lämpötilayksiköksi voi valita °C tai °F. Tehdasasetus on °C.

## <span id="page-17-4"></span>**4.7.6Exit menu -näkymä**

Kun haluat tallentaa asetukset ja poistua valikosta, siirry *EXIT MENU* -näkymään ja paina *SELECT*-painiketta.

# <span id="page-17-5"></span>**4.8 Kannen lukitseminen**

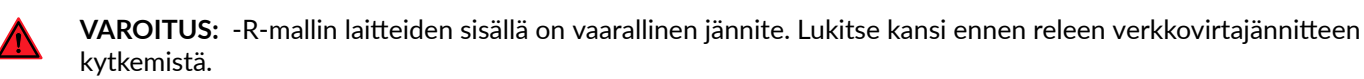

- **1.** Sulje kansi.
- **2.** Kiristä kannen lukitusruuvi (-R-mallit).

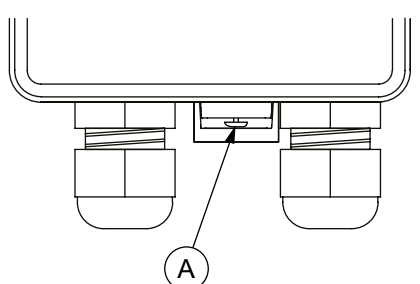

- A. Kannen lukitusruuvi
- 3. Varmista, että kantta ei saa auki ilman työkaluja.

# <span id="page-18-0"></span>**5 Modbus**

# <span id="page-18-1"></span>**5.1 Modbus-väylän terminointi**

Päätä Modbus-väylä asettamalla terminointijumpperi paikoilleen verkon viimeiseen laitteeseen.

- 1. Katkaise laitteen syöttöjännite.
- **2.** Avaa kansi.
- **3.** Laita terminointijumpperi paikoilleen (A).

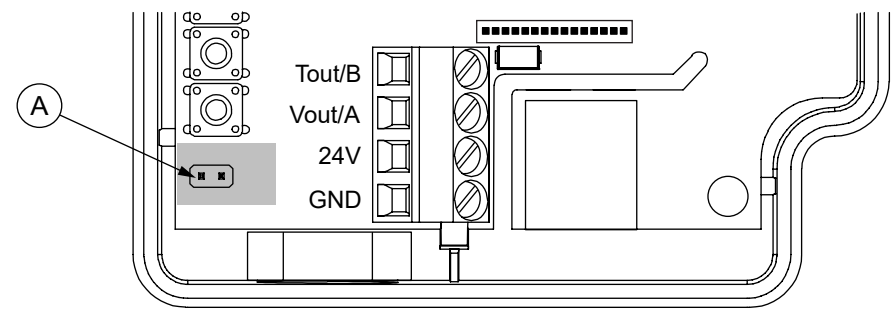

- **4.** Sulje kansi.
- **5.** Kytke laitteen syöttöjännite.

# <span id="page-18-2"></span>**5.2 Modbus-väylän ominaisuudet**

Modbus-kommunikaatio on saatavilla vain -MOD-malleissa.

Parametrimuistin kestoikä on vähintään tuhat kirjoituskertaa.

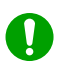

Huomautus: Modbus-yhteyden asetuksiin tehdyt muutokset tulevat voimaan vasta laitteen uudelleenkäynnistyksen jälkeen.

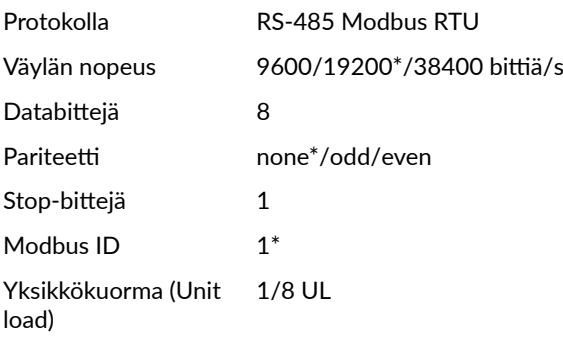

\* tehdasasetus

## <span id="page-18-3"></span>**5.3 Modbus-toiminnot**

Laite tukee seuraavia Modbus-toimintoja.

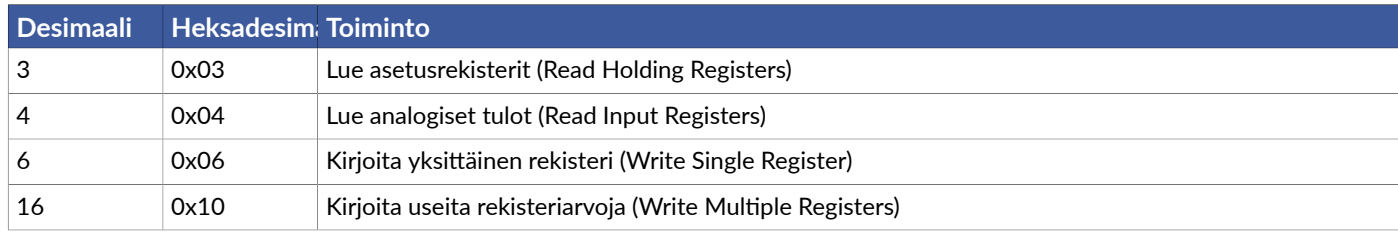

# <span id="page-19-0"></span>**5.4 Modbus-rekisterit**

# <span id="page-19-1"></span>**5.4.1 Tulorekisterit**

### **Yleiset**

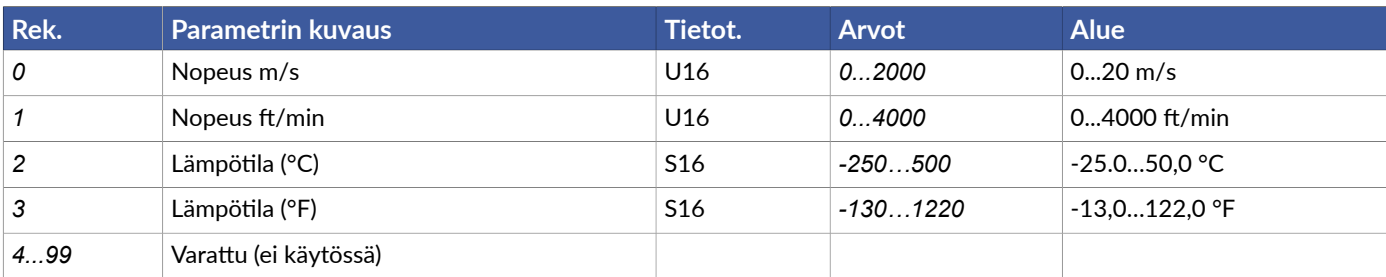

#### **Laitteen mallitiedot**

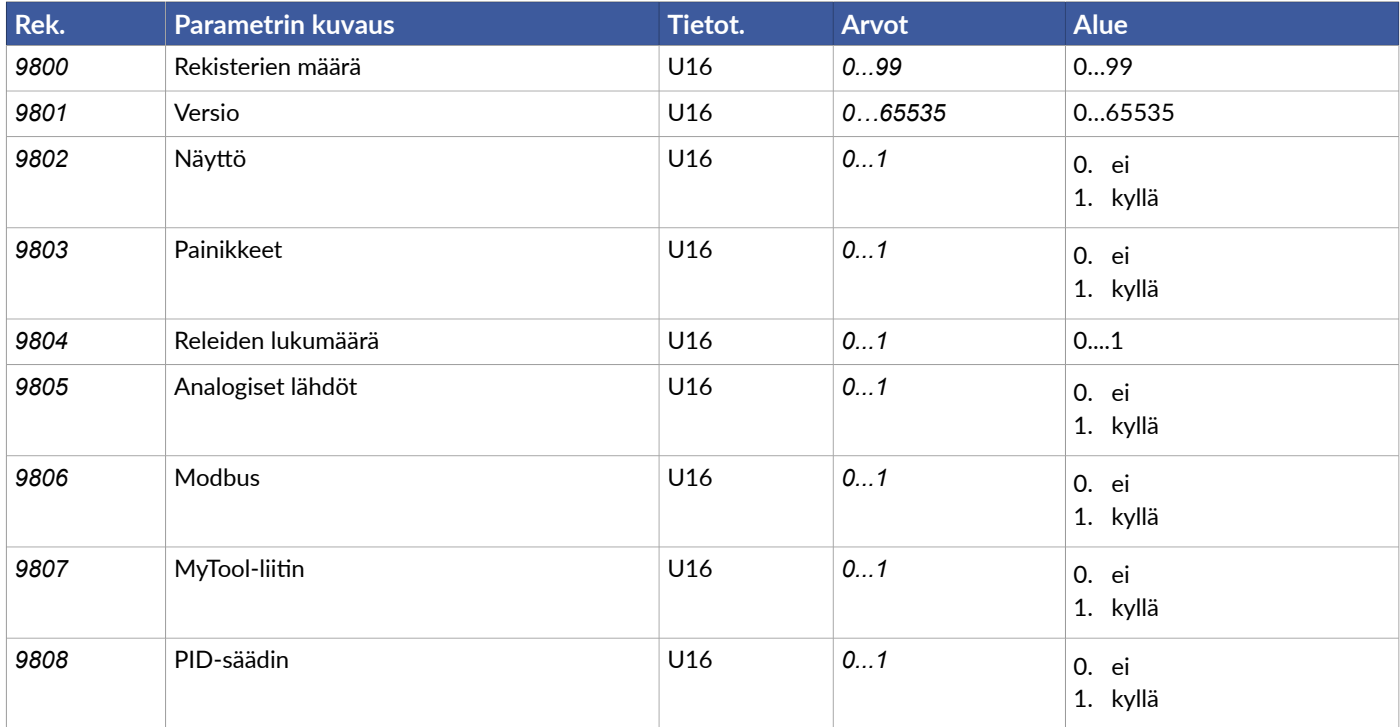

### **Laitteen tiedot**

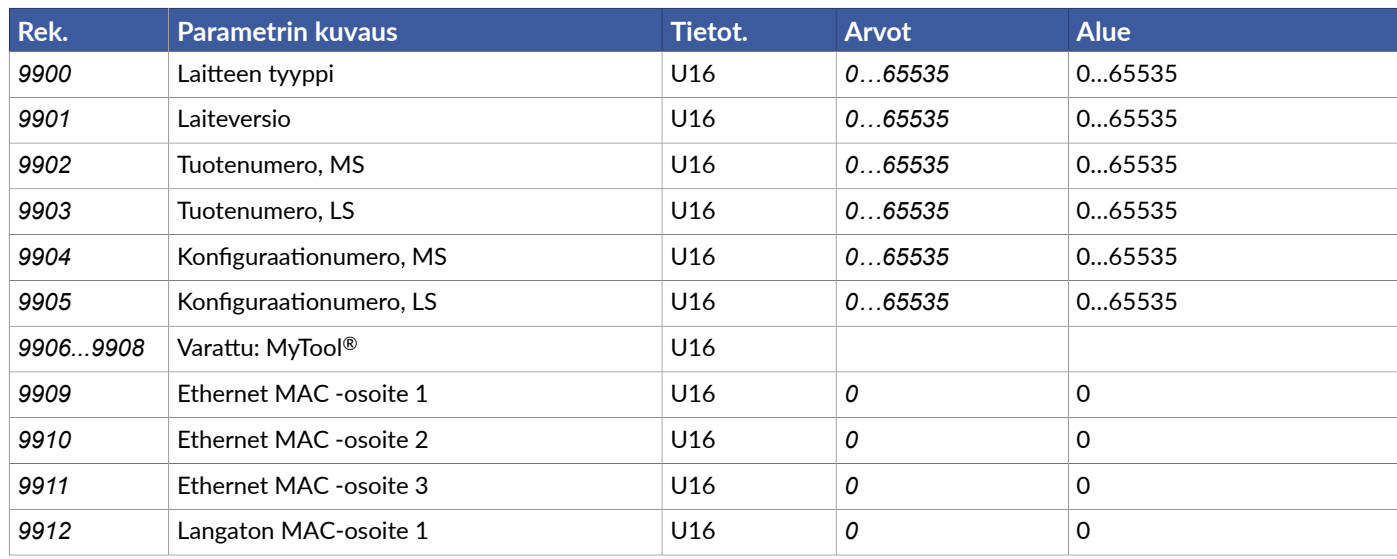

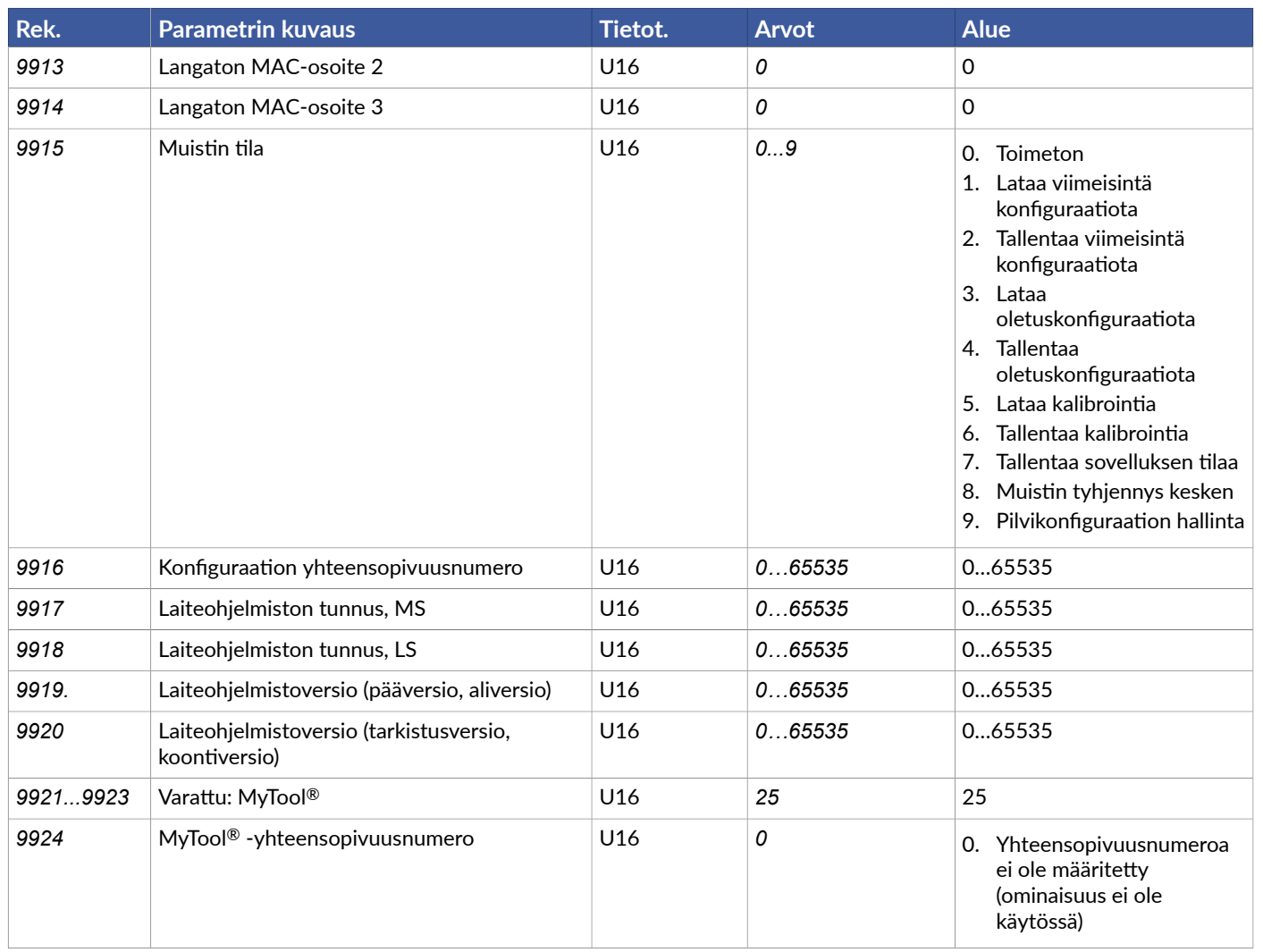

# <span id="page-20-0"></span>**5.4.2 Asetusrekisterit**

#### **Modbus**

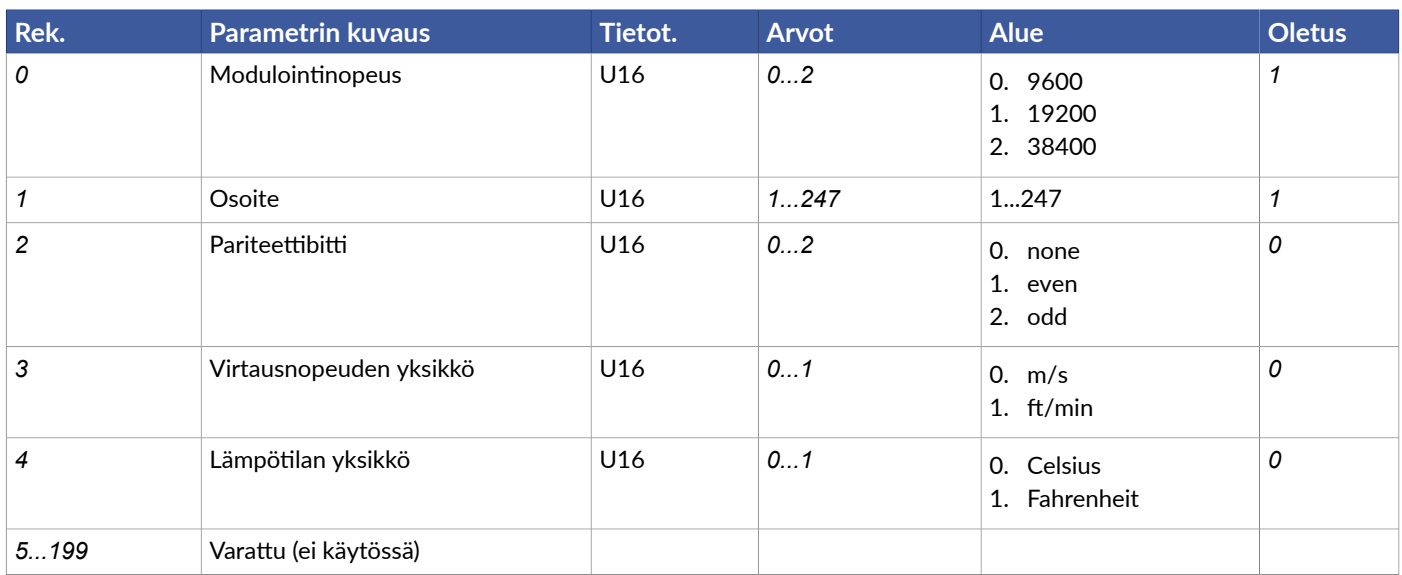

#### **MyTool**

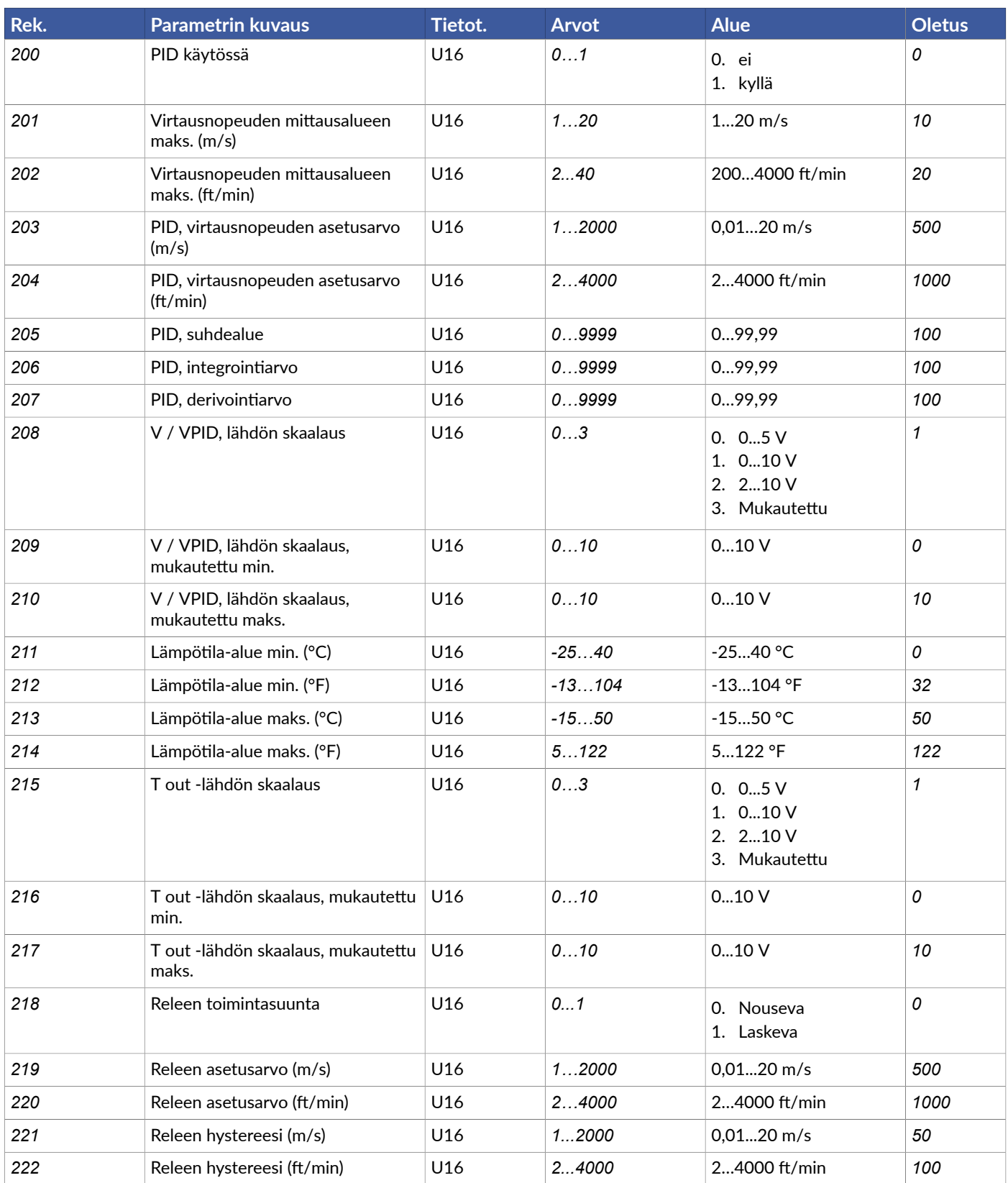

#### **Muut asetusrekisterit**

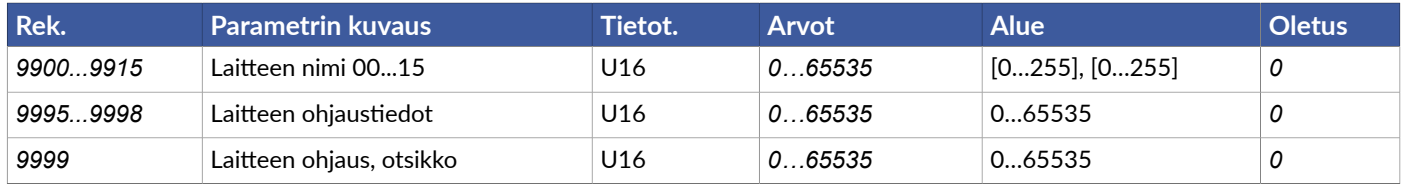

#### **HK INSTRUMENTS DLY MEASURING DEVICES**

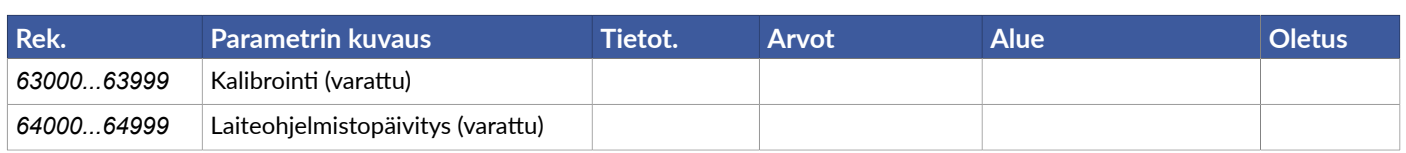

# <span id="page-23-0"></span>**6 Huoltotoimenpiteet**

# <span id="page-23-1"></span>**6.1 Mittayhteen ja anturielementin puhdistus**

Anturielementtiin voi kertyä ajan mittaan pölyä, rasvaa ja muuta likaa, mikä heikentää anturien mittaustarkkuutta. Puhdista mittayhde ja anturielementti säännöllisesti. Puhdistusväli riippuu ilman puhtaudesta.

Älä puhdista anturielementtiä puhdistusaineilla tai muilla kemikaaleilla.

- 1. Katkaise laitteen syöttöjännite. R-mallit: katkaise laitteen syöttöjännite ja releen verkkovirtajännite.
- 2. Puhdista mittayhde pehmeällä liinalla.

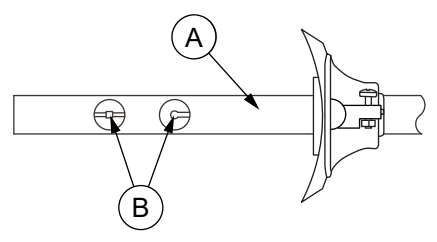

- A. Mittayhde
- B. Anturielemen
- **3.** Puhdista anturielementti paineilmalla.

Suihkauta paineilmaa vain kevyesti, jotta anturielementti ei vaurioidu.

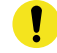

Tärkeää: Älä käytä puhdistukseen liian korkeaa painetta, koske anturielementteihin tai käytä muita puhdistustapoja, jotka aiheuttavat mekaanista rasitusta. Mekaaninen rasitus vaurioittaa anturielementtiä ja muuttaa anturien mittaustarkkuutta.

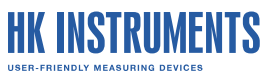

# <span id="page-24-0"></span>**7 Hävittäminen**

Laite on eurooppalaisen direktiivin mukaisesti hävitettävä sähkö- ja elektroniikkalaite. Elinkaaren päässä tuote on toimitettava kierrätykseen asianmukaisessa keräyspisteessä.

- Laite on hävitettävä tähän tarkoitukseen tarkoitettujen kanavien kautta.
- Hävittäminen on suoritettava paikallisten ja kulloinkin voimassa olevien lakien ja määräysten mukaisesti.

Yleensä kaikki metallit voidaan kierrättää materiaalina. Muovi- ja kartonkipakkausmateriaalit voidaan käyttää energiajakeena. Piirilevyjä on käsiteltävä erikseen IEC 62635 -ohjeiden mukaisesti. Kierrätyksen helpottamiseksi muoviosat on merkitty asianmukaisilla tunnistekoodeilla. Ota yhteyttä paikalliseen HK Instruments-jälleenmyyjään saadaksesi lisätietoja ympäristönäkökohdista ja kierrätysohjeita ammattimaisille kierrättäjille.

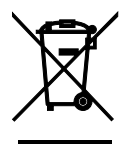

# <span id="page-25-0"></span>**8Takuu**

Myyjä antaa toimittamilleen tavaroille viiden vuoden takuun materiaalien ja valmistuksen osalta. Takuuajan katsotaan alkavan tuotteen toimituspäivästä. Jos tuotteessa havaitaan materiaalivika tai valmistusvirhe, myyjällä on velvollisuus korjata vika harkintansa mukaan joko korjaamalla viallinen tuote tai toimittamalla ostajalle maksutta uusi tuote siinä tapauksessa, että viallinen tuote on lähetetty myyjälle viipymättä tai ennen takuuajan päättymistä. Ostaja maksaa tuotteen takuukorjaukseen toimittamisesta aiheutuvat kulut, ja myyjä maksaa tuotteen asiakkaalle palauttamisesta aiheutuvat kulut. Takuu ei koske vaurioita, jotka johtuvat onnettomuudesta, salamaniskusta, tulvasta tai muusta luonnonilmiöstä, normaalista kulumisesta, sopimattomasta tai varomattomasta käsittelystä, epätavallisesta käytöstä, ylikuormituksesta, sopimattomasta säilytyksestä, virheellisestä hoidosta tai korjauksesta tai muun osapuolen kuin myyjän tekemästä muutos- tai asennustyöstä. Syöpymiselle alttiiden laitteiden materiaalien valinta on ostajan vastuulla, ellei laillisesti ole muuta sovittu. Jos valmistaja muuttaa laitteen rakennetta, myyjällä ei ole velvollisuutta tehdä vastaavia muutoksia jo ostettuihin laitteisiin. Takuuseen vetoaminen edellyttää, että ostaja on täyttänyt toimituksesta johtuvat ja sopimuksessa ilmoitetut velvollisuutensa asianmukaisesti. Myyjä myöntää takuun puitteissa korvatuille tai korjatuille tavaroille uuden takuun, joka kuitenkin päättyy alkuperäisen tuotteen takuuajan lopussa. Takuu kattaa viallisen osan tai laitteen korjauksen tai tarvittaessa uuden osan tai laitteen mutta ei asennus- tai vaihtokuluja. Myyjällä ei ole missään tapauksessa velvollisuutta korvata välillisiä vahinkoja.